# **XÂY DỰNG VÀ SỬ DỤNG BỘ HỌC LIỆU SỐ TRONG DẠY HỌC MẠCH NỘI DUNG "SINH TRƯỞNG VÀ PHÁT TRIỂN Ở SINH VẬT" - KHOA HỌC TỰ NHIÊN 7**

## **Phan Thị Thanh Hội 1** , **Nguyễn Thị Kiều Thanh2,+ , Nguyễn Minh Tân<sup>1</sup>**

### **Article history**

Received: 15/02/2024 Accepted: 01/3/2024 Published: 20/3/2024

## **Keywords**

Learning materials, digital learning materials, growth and development in organisms, natural sciences

## <sup>1</sup>Trường Đại học Sư phạm Hà Nội; <sup>2</sup>Trường TiH - THCS - THPT Nam Mỹ, Thành phố Hồ Chí Minh *+Tác giả liên hệ ● Email: thanh.nguyentk@utschool.edu.vn*

### **ABSTRACT**

Using digital learning resources in teaching allows students and teachers to access documents and knowledge promptly and conveniently. Learners can access knowledge from electronic devices with Internet connection such as computers, mobile phones, tablets, etc. Digital learning resources ensure learning materials and interactions between teachers and students through online platforms, helping learners easily study anywhere, anytime. Research shows that in recent years, educators have been actively engaging in creating digital learning resources to teach subjects, especially in the general education curriculum. In this article, we identify the process of developing and exploiting digital learning resources in teaching and apply the processes to teaching the topic "Growth and development in Living things" (Natural Sciences grade 7) with the aim to help create a set of digital learning resources for a new subject in the 2018 General education curriculum.

## **1. Mở đầu**

Sử dụng học liệu số (HLS) trong dạy học là một xu thế cho thời đại công nghệ 4.0. Với sự phát triển công nghệ số đã tạo ra một thế giới phẳng giúp cho người học dễ dàng tiếp cận lượng kiến thức khổng lồ của thế giới, đồng thời đó cũng là cơ hội tạo ra môi trường thuận lợi để học liệu mở phát triển. Các HLS thường gắn liền với công nghệ số và truy cập trực tuyến, trong đó yếu tố bản quyền được chú trọng để chất lượng nguồn HLS mở nâng cao. Bộ HLS sẽ giúp cho "giáo dục mở"/ "học tập mở" trở nên dễ dàng hơn, thuận tiện hơn cho người học. Ngày 03/6/2020, Thủ tướng Chính phủ kí Quyết định số 749/QĐ-TTg về việc phê duyệt "Chương trình Chuyển đổi số quốc gia đến năm 2025, định hướng đến năm 2030". Nhiệm vụ của ngành GD-ĐT tại Quyết định số 749/QĐ-TTg là *"Phát triển nền tảng hỗ trợ dạy và học từ xa, ứng dụng triệt để công nghệ số trong công tác quản lí, giảng dạy và học tập; số hóa tài liệu, giáo trình; xây dựng nền tảng chia sẻ tài nguyên giảng dạy và học tập theo cả hình thức trực tiếp và trực tuyến".*

Khoa học tự nhiên (KHTN) là một môn học mới trong Chương trình giáo dục phổ thông 2018, có đối tượng nghiên cứu là các sự vật, hiện tượng, các quá trình, quy luật xảy ra trong tự nhiên. Để giúp cho việc tổ chức các hoạt động dạy học tốt nhất, GV cần xây dựng và sử dụng các học liệu như hình ảnh, sơ đồ, video,… Vì thế, việc xây dựng những bộ học liệu, đặc biệt là HLS vào dạy học là điều rất cần thiết, đặc biệt là trong giai đoạn thế giới vừa trải qua đại dịch Covid-19, HS không thể đến trường để học trực tiếp mà thay vào đó học trực tuyến.

Nghiên cứu lí thuyết và thực tiễn đã cho thấy, nhiều nhà khoa học, nhiều GV cũng đã tiến hành nghiên cứu và xây dựng học liệu và HLS trong dạy học các môn học, điển hình như: Trần Dương Quốc Hòa (2018), Ninh Thị Hạnh (2019), Đặng Thành Hưng (2004), Phạm Trắc Vũ (2006), Trịnh Thị Phương Thảo (2014), trong đó có môn KHTN (Đinh Tiến Việt và cộng sự, 2022). Tuy nhiên, KHTN là môn học mới, với những nội dung cập nhật, mục tiêu dạy học cũng đã có những thay đổi, do vậy việc xây dựng bổ sung bộ HLS là điều cần thiết phải thực hiện. Trong bài báo này, chúng tôi lựa chọn nghiên cứu về quy trình xây dựng, sử dụng HLS và vận dụng trong dạy học mạch nội dung "Sinh trưởng và phát triển ở sinh vật" (KHTN 7).

# **2. Kết quả nghiên cứu**

### *2.1. Học liệu số*

*- Khái niệm "học liệu số":* "HLS" hay "học liệu điện tử" (HLĐT) là một khái niệm được khá nhiều tác giả đưa ra định nghĩa. Theo Parrott và Kok (1997), HLĐT là một tài liệu học tập được cung cấp dưới định dạng điện tử, là sự tích hợp của các dạng thức đa phương tiện được số hóa khác nhau như: văn bản, âm thanh, hoạt hình. Akker và cộng sự (1992) bổ sung thêm định nghĩa này bằng cách bao gồm trong nó các loại văn bản và tài liệu hỗ trợ khác phù hợp với mục tiêu dạy học cụ thể. Theo Bộ GD-ĐT (2016), "HLĐT" là tập hợp các phương tiện điện tử phục vụ dạy và học, bao gồm: sách giáo trình, sách giáo khoa, tài liệu tham khảo, bài kiểm tra, đánh giá, bản trình chiếu, bảng dữ liệu, các tệp âm thanh, hình ảnh, video, bài giảng điện tử, phần mềm dạy học, thí nghiệm ảo... HLĐT còn được định nghĩa là các tài liệu học tập được số hóa theo một kiến trúc định dạng và kịch bản nhất định, được lưu trữ trên các thiết bị điện tử như CD, USB, máy tính, mạng máy tính nhằm phục vụ cho việc dạy và học (Bộ GD-ĐT, 2018). Dạng thức số hóa có thể là văn bản (text), bảng dữ liệu, âm thanh, hình ảnh, video, phần mềm máy tính và hỗn hợp các dạng thức nói trên. Trong bài báo này sử dụng các định nghĩa của Bộ GD-ĐT (2016, 2018).

HLS (hay HLĐT) có hai đặc trưng quan trong là: (1) Khả năng lưu giữ hoặc phản ánh thông tin dưới dạng số hóa; (2) Chứa nội dung, định hướng học tập để cho người dạy và người học sử dụng phục vụ mục đích giáo dục cụ thể, tạo nên một chỉnh thể thống nhất phục vụ mục đích cuối cùng là hiệu quả giáo dục. Đây cũng là điểm khác biệt so với các học liệu truyền thống (Đinh Tiến Việt và cộng sự, 2022).

*- Một số đặc điểm của HLS (nguồn: https://www.pace.edu.vn/tin-kho-tri-thuc/hoc-lieu-so-la-gi): + Về định dạng:* HLS được cung cấp dưới dạng điện tử, như sách điện tử, tài liệu PDF, video học trực tuyến, trò chơi giáo dục trên máy tính, trong khi học liệu truyền thống được in trên giấy; + *Về khả năng truy cập:* HLS có thể truy cập qua Internet từ bất kì đâu có kết nối mạng. Điều này cho phép người học tiếp cận nhanh chóng và thuận tiện, không cần mang theo sách giấy. Người học có thể sử dụng các thiết bị di động như máy tính bảng hoặc điện thoại thông minh để truy cập học liệu; + *Về khả năng tương tác:* HLS thường cung cấp tính tương tác cao hơn so với học liệu truyền thống. Người học có thể tương tác với nội dung, làm bài tập trực tuyến, xem video hướng dẫn và tham gia vào các hoạt động trực tuyến khác; + *Về môi trường học tập:* HLS có thể tạo ra một môi trường học tập linh hoạt và tùy chỉnh cao với các công cụ học tập trực tuyến, diễn đàn thảo luận và hệ thống đánh giá tự động; + *Về tính tương ứng:* HLS có thể được cập nhật và chỉnh sửa dễ dàng để phản ánh những phát triển mới nhất trong kiến thức và công nghệ.

## *2.2. Quy trình xây dựng học liệu số và vận dụng vào mạch nội dung "Sinh trưởng và phát triển ở sinh vật" - Khoa học tự nhiên 7*

### *2.2.1. Nguyên tắc và quy trình*

Để xây dựng bộ HLS cần đảm bảo những nguyên tắc sau: (1) Đảm bảo đáp ứng yêu cầu cần đạt; (2) Đảm bảo tính đầy đủ, chính xác, khoa học và súc tích; (3) Đảm bảo tính sư phạm; (4) Đảm bảo tính thẩm mĩ; (5) Đảm bảo phù hợp với đối tượng HS. Dựa vào các nguyên tắc này và nghiên cứu của Đinh Tiến Việt và cộng sự (2022), chúng tôi cập nhật, bổ sung và xác định quy trình xây dựng gồm các bước như sau:

*- Bước 1. Phân tích cấu trúc nội dung chủ đề, xác định yêu cầu cần đạt làm cơ sở để xác định loại học liệu:* Dựa vào nội dung từng môn học trong Chương trình giáo dục phổ thông 2018, phân tích các mạch nội dung/ chủ đề, xác định các yêu cầu cần đạt phù hợp làm cơ sở để xác định loại HLS, lựa chọn, thiết kế HLS phù hợp.

*- Bước 2. Xây dựng kho HLS:* Việc xây dựng kho HLS đóng vai trò quan trọng trong việc phát triển giáo dục hiện đại. Kho HLS giúp tiết kiệm thời gian và chi phí trong việc tìm kiếm tài liệu học tập. Kho HLS có thể được truy cập từ bất kì đâu và bất kì khi nào thông qua mạng Internet. Để xây dựng kho HLS, có thể sưu tầm các HLS có sẵn từ các nguồn tin cậy khác nhau, sau đó biên tập, chỉnh sửa một số HLS, hoặc cũng có thể xây dựng mới các HLS khác.

*(1) Sưu tầm, chỉnh sửa, biên tập HLS (nếu cần):*

## *+ Sưu tầm học liệu:*

*Tiêu chí sưu tầm*: Các học liệu sưu tâm cần được chọn lọc, đảm bảo phù hợp với nội dung kiến thức cần thể hiện, chính xác, khoa học, mang tính cập nhật, tính thẩm mĩ.

*Nguồn sưu tầm*: Thông thường, nguồn tư liệu có thể tham khảo là chương trình môn học, sách giáo khoa, các tài liệu chuyên ngành và từ Internet. Tuy nhiên, khi tham khảo thông tin trên Internet cần lưu ý độ tin cậy của thông tin, vì vậy cần sưu tầm HLS từ các trang web có độ tin cậy cao, ví dụ: https://tapchigiaoduc.edu.vn/, https://elearning.moet.edu.vn/[, https://phet.colorado.edu](https://phet.colorado.edu/) và các website khác về học liệu.

*+ Biên tập, chỉnh sửa*: Các học liệu sau khi được sưu tầm đôi khi chưa thể hiện đúng yêu cầu cần đạt hoặc có ngôn ngữ là tiếng nước ngoài, do đó cần tiếp tục được biên tập, chỉnh sửa, Việt hóa bằng phần mềm phù hợp, ví dụ: phần mềm Adobe Photoshop CS để xử lí, chỉnh sửa ảnh; phần mềm Movavi Video Editor Plus 2021 để biên tập, chỉnh sửa video; hay phần mềm Sothink SWF Decompiler chỉnh sửa file flash...

*(2) Thiết kế, xây dựng HLS mới:* Bên cạnh những học liệu được sưu tầm trên nhiều nguồn khác nhau, GV có thể tự thiết kế học liệu mới hoàn toàn dựa trên những tìm hiểu nghiên cứu của bản thân. Để thiết kế mới được các học liệu thì cần phải: + Chuẩn bị các tư liệu cần xây dựng: xác định các thành phần của học liệu, lựa chọn các phần mềm, công cụ hỗ trợ để xử lý các nguyên liệu; + Xây dựng kịch bản chi tiết cho các học liệu cần xây dựng: xác định các hoạt động dạy học, xác định quá trình tương tác giữa GV - HS và các đối tượng khác, dự kiến các tình huống có thể xảy ra, thiết lập các câu hỏi, các phản hồi, hướng dẫn, hình dung tiến trình dạy học sử dụng HLS; + Thiết kế HLS: sử dụng các phần mềm, ứng dụng để thiết kế học liệu theo kịch bản đã xây dựng.

*- Bước 3. Sắp xếp, lưu trữ học liệu:* Sau khi đã chọn lọc hoặc xây dựng được các HLS phù hợp thì cần sắp xếp các HLS theo từng phụ lục nhất định. Ví dụ: sắp xếp theo loại HLS: hình ảnh, video, phiếu học tập,… hoặc sắp xếp các HLS theo từng chủ đề. Việc sắp xếp cùng một phụ lục sẽ giúp GV và HS có thể thuận tiện tìm kiếm một cách dễ dàng và nhanh chóng nhất. Sau khi sắp xếp tiến hành lưu trữ HLS để có thể bảo quản một cách an toàn.

*- Bước 4. Thử nghiệm, xin ý kiến chuyên gia:* Đối với mọi sản phẩm HLS, khó tránh khỏi khả năng mắc phải một số lỗi cơ bản trong quá trình thực hiện. Vì thế, trước khi sử dụng HLS vào dạy học hoặc đăng tải lên các website học trực tuyến, cần chạy thử, tự trải nghiệm học hoặc nhờ chuyên gia, đồng nghiệp để có những đánh giá, nhận xét làm cơ sở để rà soát lại các lỗi trong HLS. Xây dựng các phiếu xin ý kiến chuyên gia đánh giá về hình ảnh, video, phiếu học tập... Ví dụ về tiêu chí đánh giá video (bảng 1):

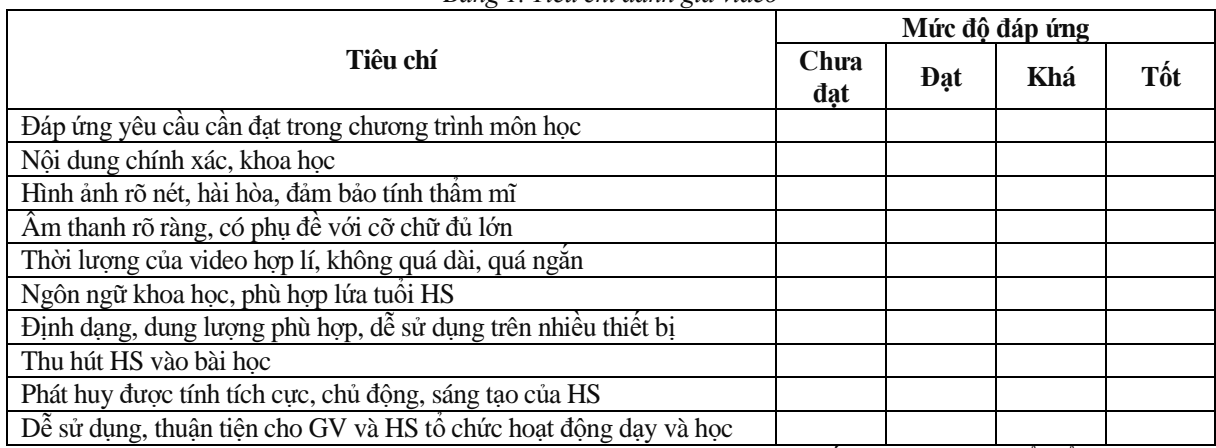

*Bảng 1. Tiêu chí đánh giá video*

*- Bước 5. Chạy thử, chỉnh sửa và hoàn thiện HLS:* Sau khi hoàn thành thì tiến hành chạy thử để kiểm tra mức độ hoàn chỉnh. Nếu cần chỉnh sửa thì căn chỉnh lại để hợp lí hơn, bổ sung thêm những phần còn thiếu và cuối cùng là hoàn thiện sản phẩm.

*2.2.2. Ví dụ minh họa*

*- Bước 1. Phân tích cấu trúc nội dung, xác định yêu cầu cần đạt làm cơ sở để xác định loại học liệu (bảng 2). Bảng 2. Phân tích cấu trúc nội dung chủ đề*

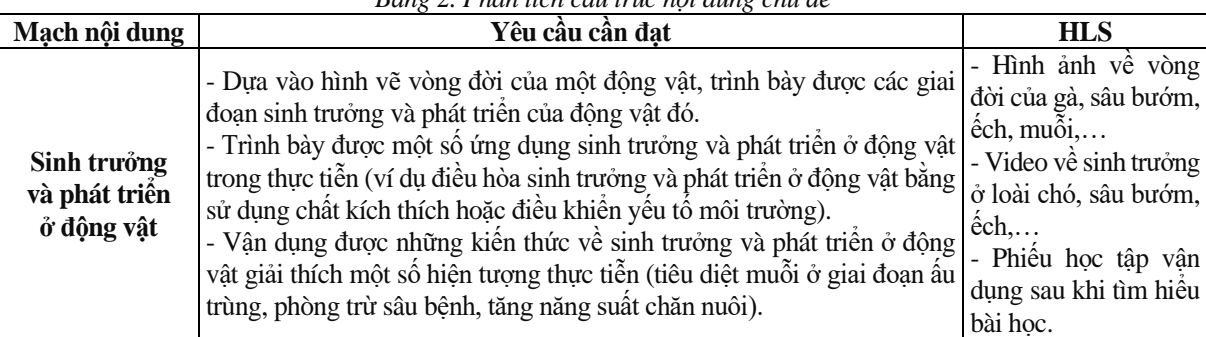

*- Bước 2. Xây dựng kho HLS*

*+ Sưu tầm các tư liệu cần thiết để xây dựng kho HLS:* Về hình ảnh, sưu tầm một số hình ảnh (vòng đời một số loài động vật như: chó, gà, ếch, sâu bướm,...) dùng cho thiết kế phiếu học tập hoặc hình ảnh áp dụng vào bài học, dùng phần mềm Canva để chỉnh sửa các hình ảnh. Về video, có thể sưu tầm ở trên Youtube về một số nội dung như: sinh trưởng ở loài chó, sinh trưởng ở loài ếch,… Một số video có thể sau khi sưu tầm thì có thể Việt hóa hoặc chỉnh sửa cho phù hợp với nội dung của bài học. Ví dụ như video Sinh trưởng ở loài chó được sưu tầm ở kênh Pets Tribe ở Youtube. Video sẽ mô tả cụ thể quá trình sinh trưởng của loài chó từ khi trong bụng mẹ rồi được sinh ra và lớn lên.

Xây dựng HLS ở nội dung "Sinh trưởng và phát triển ở động vật" (KHTN 7)

**VJE** Tạp chí Giáo dục (2024), 24(6), 28-34 **ISSN: 2354-0753** ISSN: 2354-0753

Về phiếu học tập, sau khi đã sưu tầm được các hình ảnh và câu hỏi phù hợp thì thiết kế thành một phiếu học tập hoàn chỉnh ở trên phần mềm Canva.

*+ Thiết kế kho HLS:* Kho HLS của Sinh trưởng và phát triển ở Động vật gồm 17 hình ảnh, 3 video, 3 phiếu học tập, 1 sơ đồ tư duy, 3 bài luyện tập. Dùng phần mềm Canva để thiết kế hình ảnh, phiếu học tập (lựa chọn hình ảnh, chèn kí tự, sắp xếp cho phù hợp với phiếu). Sau khi thiết kế xong, có thể xuất thành file PDF để có thể tiến hành sắp xếp theo đúng mục, lưu trữ được thiết kế.

*- Bước 3. Sắp xếp, lưu trữ trên Google Sites (hình 1)*

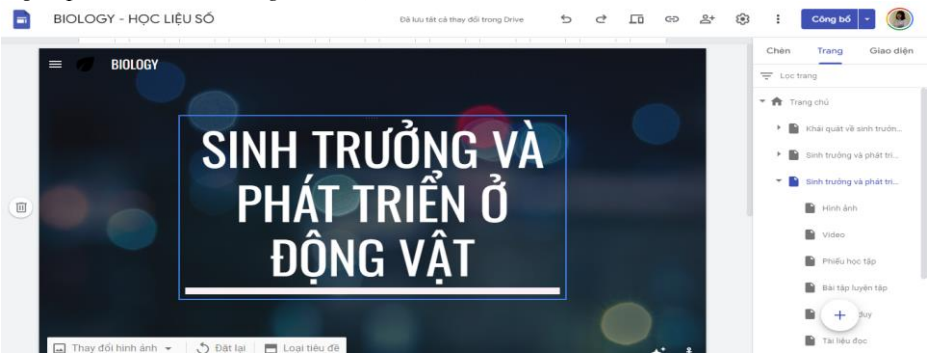

*Hình 1. HLS được lưu trữ trên Google Sites*

*- Bước 4. Thử nghiệm, xin ý kiến chuyên gia:* Xây dựng các phiếu đánh giá để xin ý kiến chuyên gia. *- Bước 5. Chỉnh sửa, hoàn thiện:* Một số HLS mạch nội dung "Sinh trưởng và phát triển ở sinh vật" (KHTN 7) thể hiện ở hình 2 (https://bit.ly/3KKy4xD)

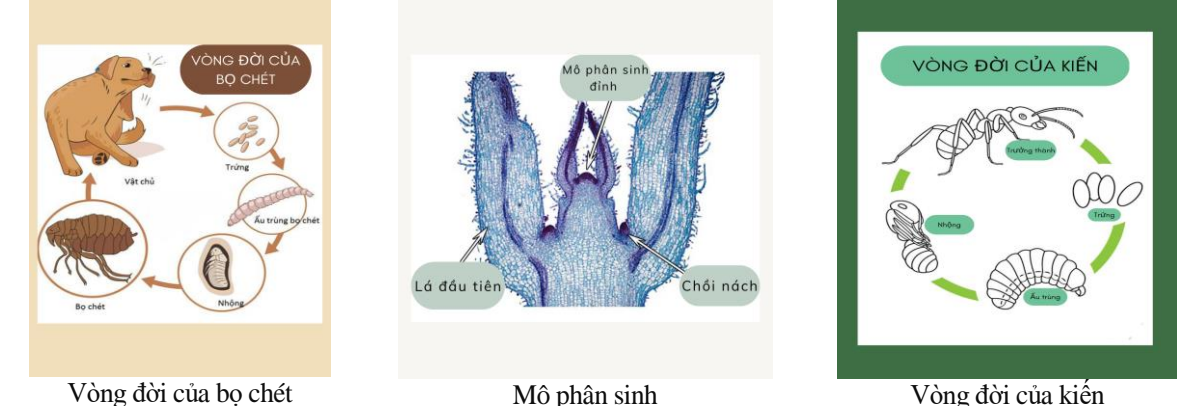

*Hình 2. Một số HLS Bài tập luyện tập:* Sử dụng Phần mềm NineQuiz và Google Forms làm bài luyện tập (hình 3 và hình 4) *https://www.ninequiz.com/giao-duc-hs/exam-management/exam/exam-list* 

*https://docs.google.com/forms/d/e/1FAIpQLSclYf1KATajgpoeH4X9dVAbgeFuT4glojgCfnu24fyI5bAoCA/viewform* 

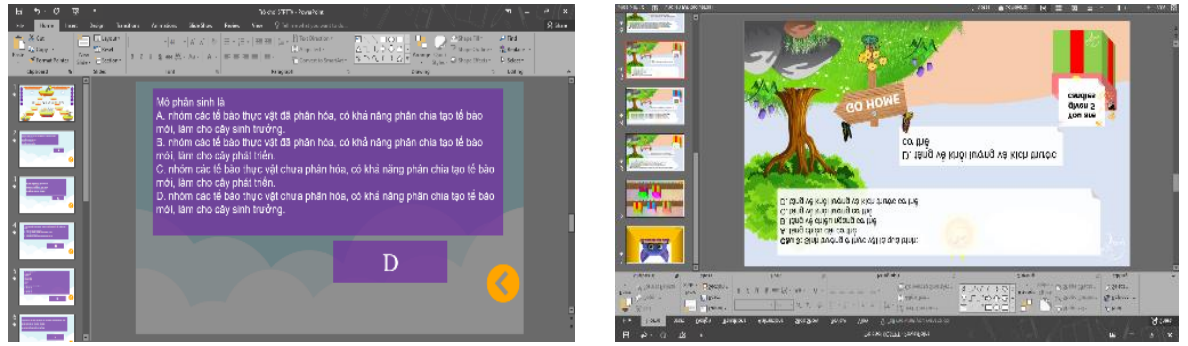

*Hình 3. Các bài tập trò chơi trên PowerPoint*

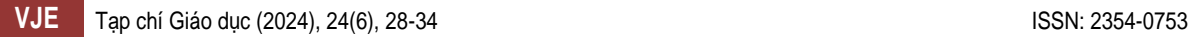

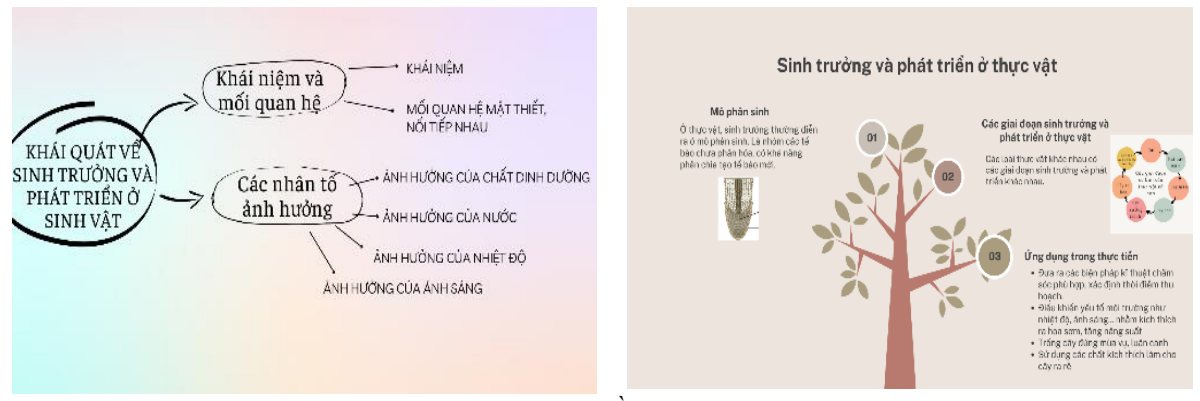

*Hình 4. Sơ đồ luyện tập*

## *2.3. Quy trình sử dụng học liệu số và vận dụng vào dạy học mạch nội dung "Sinh trưởng và phát triển ở sinh vật" (Khoa học tự nhiên 7)*

## *2.3.1. Nguyên tắc và quy trình sử dụng bộ học liệu số*

Để sử dụng bộ HLS nhằm phát triển được các năng lực chung, năng lực đặc thù và phẩm chất chủ yếu cho HS, cần đảm bảo một số nguyên tắc như sau: (1) Đảm bảo mục tiêu bài học; (2) Phù hợp với các đối tượng HS và các phương pháp/hình thức dạy học khác nhau; (3) Đảm bảo tính sư phạm; (4) Đảm bảo tính khả thi. Trên cơ sở nguyên tắc này, cần sử dụng bộ HLS đã xây dựng theo quy trình sau:

*- Bước 1. Xác định mục tiêu bài học:* Dựa vào yêu cầu cần đạt trong chương trình môn học, xác định mục tiêu bài học, nội dung bài học. Mục tiêu cần hướng tới năng lực chung, năng lực đặc thù và mục tiêu phẩm chất.

*- Bước 2. Xác định hình thức, phương pháp dạy học:* Từ mục tiêu bài học, xác định hình thức dạy học trên lớp, E-learning hay kết hợp,… trên cơ sở đó lựa chọn phương pháp dạy học phù hợp. Các phương pháp dạy học thường được lựa chọn khi sử dụng HLS là dạy học trực quan, dạy học giải quyết vấn đề, dạy học thực hành quan sát,...

*- Bước 3. Lựa chọn các HLS:* Ở mỗi mục trong bài học sẽ lựa chọn HLS thích hợp với từng yêu cầu về mục tiêu, hình thức dạy học. GV có thể tùy chỉnh lựa chọn HLS để phù hợp với bài giảng. Ví dụ: lựa chọn hình ảnh, video, phiếu học tập phù hợp để sử dụng ở hoạt động mở đầu, hình thành kiến thức mới, luyện tập hay vận dụng.

*- Bước 4. Xây dựng tiến trình tổ chức dạy học nhằm phát triển năng lực tự học cho HS: + Xây dựng các hoạt động tự học ở nhà với HLS:* GV lựa chọn nội dung HS tự học phù hợp với từng bài giảng và đưa ra những yêu cầu cần thực hiện được sau khi tự tìm hiểu ở nhà. Thiết kế các hoạt động học tập, sử dụng kho HLS. Các hoạt động dự kiến có thể là yêu cầu HS xem video, quan sát hình ảnh, xây dựng sơ đồ tư duy,… hoặc học với bài giảng E-learning. Dự kiến cho HS báo cáo và đánh giá HS tự học với HLS; *+ Xây dựng các hoạt động tự học và hợp tác trên lớp với HLS: Để thực hiện tiến trình day học trên lớp, GV cần dự kiến các hoạt động day học như:* 

*Hoạt động 1: GV giới thiệu học liệu, chuyển giao nhiệm vụ học tập cho HS*. GV giới thiệu học liệu như hình ảnh, video… yêu cầu xem/quan sát và nghiên cứu để trả lời câu hỏi hoặc thực hiện phiếu học tập.

*Hoạt động 2: Hướng dẫn HS làm việc cá nhân hoặc theo nhóm khai thác học liệu*. Tùy nhiệm vụ học tập, hướng dẫn HS làm việc cá nhân, cặp đôi hoặc theo nhóm để tiến hành nghiên cứu khai thác học liệu theo sự hướng dẫn của GV. Có thể sử dụng kĩ thuật hoạt động nhóm như: kĩ thuật khăn trải bàn, mảnh ghép,...

*Hoạt động 3: Dự kiến tổ chức cho HS báo cáo, thảo luận toàn lớp, tự đánh giá và đánh giá đồng đẳng.* GV dự kiến cách tổ chức cho HS báo cáo sản phẩm hoạt động, có thể sử dụng các kĩ thuật dạy học khác nhau như kĩ thuật phòng tranh, kĩ thuật công đoạn,…, thảo luận toàn lớp, HS tự đánh giá quá trình học và sản phẩm học của cá nhân/ nhóm và đánh giá đồng đẳng các HS khác/ nhóm khác.

*Hoạt động 4: GV kết luận, đánh giá kết quả bài học.* GV kết luận quá trình hoạt động học tập của HS, kết luận về sản phẩm học tập, đánh giá HS và kết luận về một số kiến thức cốt lõi của bài học.

*- Bước 5: Tổ chức các hoạt động dạy học*

*+ Tổ chức HS tự học ở nhà:* Chuyển giao nhiệm vụ, HS nhận nhiệm vụ học tập: (1) Lựa chọn nội dung bài học, cung cấp các HLS cho HS; (2) Giao nhiệm vụ học tập cho HS, có thể là nhiệm vụ cá nhân hoặc nhóm hay kết hợp; (3) HS khai thác học liệu trực tuyến tự học cá nhân hoặc theo nhóm và thực hiện nhiệm vụ học tập. GV giám sát HS thực hiện nhiệm vụ.

*+ Tổ chức HS học ở lớp:* (1) Tổ chức cho HS báo cáo kết quả tự học, tự nhận xét, đánh giá*.* HS tiến hành báo cáo kết quả tự học theo nhóm, các HS khác nhận xét, góp ý. Sau đó, các nhóm cử đại diện báo cáo kết quả tự học của nhóm. GV đánh giá và kết luận một số kiến thức đã yêu cầu HS tự học; (2) Tổ chức các hoạt động dạy học trên lớp*.*  Bước này GV tổ chức cho HS trao đổi, thảo luận với HLS ở những vấn đề lớn, vấn đề khó/phức tạp. Các hoạt động thực hiện đã được thiết kế ở bước 4.

*- Bước 6. Đánh giá, cải tiến quá trình dạy học sử dụng HLS:* Mục đích của việc đánh giá, cải tiến là thu thập thông tin phản hồi từ phía người học về ưu, nhược điểm, những khó khăn, vướng mắc khi tham gia bài học với HLS. Sau khi có phản hồi từ HS, GV sẽ đề xuất, cải tiến bài học và HLS nhằm phát huy những mặt đã đạt được và khắc phục hạn chế, thiếu sót.

## *2.3.2. Ví dụ minh họa hoạt động sử dụng học liệu số trong dạy học Khoa học tự nhiên 7*

Sử dụng HLS để dạy học nội dung "Khái quát về sinh trưởng và phát triển ở sinh vật" (KHTN 7).

*- Học ở nhà:* + GV yêu cầu HS đọc tài liệu đọc, hình ảnh, video kết hợp tìm hiểu trên Internet để hoàn thiện bộ câu hỏi trắc nghiệm về khái quát sinh trưởng và phát triển ở sinh vật; + Tài liệu đọc nội dung khái quát sinh trưởng và phát triển ở sinh vật, truy cập link[:](https://bom.so/qaeBEt) [Khái quát sinh trưởng và phát triển ở](https://docs.google.com/document/d/1NLG5IXi2BoQZTuybWdkhcc-eVya00VD6A9BbDYdjdHI/edit?usp=sharing) sinh vật; + Bộ câu hỏi trắc nghiệm, truy cập link: [Luyện tập.](https://www.google.com/url?q=https%3A%2F%2Fwww.ninequiz.com%2F288Y2MZ7&sa=D)

*- Hoạt động trên lớp:* Trước khi bắt đầu vào bài học mới, GV tiến hành cho HS báo cáo kết quả đã tìm hiểu được ở nhà. Sau khi cho HS báo cáo thì GV nhận xét và đặt vấn đề vào bài mới.

*+ Hoạt động 1. Tổ chức cho HS hoạt động nhóm:* Xem video tư liệu về sự phát triển và sinh trưởng ở ếch và video các nhân tố đến sự sinh trưởng và phát triển của sinh vật. Thực hiện nhiệm vụ: (1) Tìm các ví dụ về sinh trưởng, phát triển ở sinh vật; (2) Phân tích mối quan hệ giữa sinh trưởng và phát triển ở sinh vật. Cho biết tốc độ sinh trưởng có đồng đều ở các giai đoạn không? Cho ví dụ; (3) Lấy ví dụ chứng minh mối quan hệ giữa sinh trưởng và phát triển ở sinh vật; (4) Quan sát hình chỉ ra dấu hiệu của sinh trưởng và phát triển.

*+ Hoạt động 2. Tổ chức cho HS báo cáo, tự đánh giá và đánh giá đồng đẳng:* GV yêu cầu các nhóm báo cáo sản phẩm theo kĩ thuật phòng tranh. Các nhóm tự đánh giá và đánh giá đồng đẳng về cả quá trình hoạt động nhóm và sản phẩm của nhóm dựa theo hướng dẫn.

*+ Hoạt động 3. Đánh giá và kết luận:* GV đánh giá hoạt động và sản phẩm của các nhóm. Kết luận về một số kiến thức cốt lõi.

#### *2.4. Khảo nghiệm bộ học liệu số*

*- Mục đích*: Thu thập thông tin phản hồi về HLS đã xây dựng trong dạy học mạch nội dung "Sinh trưởng và phát triển ở sinh vật" (KHTN 7) để kiểm tra tính khả thi của bộ HLS đã xây dựng. Trên cơ sở đó tiến hành điều chỉnh về bộ HLS cho phù hợp.

*- Đối tượng*: 30 GV dạy môn KHTN tại một số trường THCS ở tỉnh Nghệ An.

- *Khảo nghiệm qua ứng dụng Google Forms*: [https://forms.gle/YQbHxTKfhbX3hmGr9.](https://forms.gle/YQbHxTKfhbX3hmGr9)

- *Nội dung khảo nghiệm*: hình ảnh, video, phiếu học tập, sơ đồ, tài liệu đọc. Thang đánh giá được sử dụng là thang 4 mức tương ứng với điểm từ 1-4: Chưa đạt/Đạt/Khá/Tốt. Ở mỗi loại học liệu có khảo sát các tiêu chí như: đáp ứng yêu cầu cần đạt; nội dung đầy đủ; tính chính xác, khoa học; ngôn ngữ phù hợp; hệ thống câu hỏi phù hợp; phát huy tính tích cực của HS;…

- *Xử lí số liệu*: sử dụng phần mềm Excel để tính điểm trung bình ở mỗi tiêu chí, sau đó tính trung bình chung ở mỗi loại học liệu. Kết quả thu được như sau (bảng 3 và biểu đồ 1):

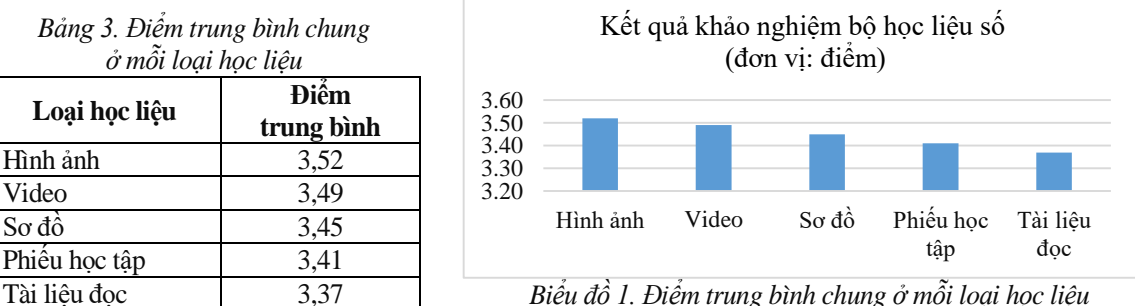

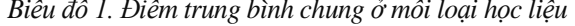

Kết quả khảo nghiệm bộ HLS (đơn vị: điểm) bảng 3 và biểu đồ 1 cho thấy, kết quả khảo sát ở loại học liệu là hình ảnh được đánh giá cao nhất (đạt 3,52/4 điểm), tiếp theo là video có điểm trung bình chung các tiêu chí là 3,49, tiếp theo là sơ đồ, phiếu học tập. Điểm khảo sát thấp nhất là tài liệu đọc, đạt 3,37/4 điểm. Tuy vậy, kết quả khảo sát ở các bộ học liệu đều đã đạt trên 80%. Dựa vào kết quả khảo sát, chúng tôi đã có sự điều chỉnh ở các loại học liệu.

Kết quả khảo sát định tính như sau: *+ Về ưu điểm:* Bộ học liệu đáp ứng được các yêu cầu cần đạt của Chương trình giáo dục phổ thông 2018; giao diện trang web được thiết kế hài hòa, thân thiện, định dạng phù hợp, dễ sử dụng, không mất nhiều thời gian làm quen; học liệu đa dạng, phong phú, thông tin trong học liệu khá đầy đủ; trang web cung cấp học hiệu tốt cho từng bài và chương học, có thể giúp người học tự học hiệu quả; *+ Về điểm cần lưu ý, khắc phục: Trang web nên bổ sung thêm học liêu để b*ô học liệu phong phú, đa dạng hơn; nên thêm các bài tập tương tác trực tiếp trên video, bổ sung thêm một số bài tập thực tiễn mở rộng để phát huy tối đa năng lực của người học. **3. Kết luận**

HLS là nguồn tài nguyên có ý nghĩa rất lớn trong dạy học, đặc biệt là dạy học ở trường phổ thông. Xây dựng để bổ sung nguồn HLS là nhiệm vụ quan trọng của mỗi GV. Nghiên cứu đã xác định quy trình xây dựng HLS, dựa vào quy trình thiết kế bộ HLS trong dạy học mạch nội dung "Sinh trưởng và phát triển ở sinh vật" (KHTN 7) như là nguồn tài liệu tham khảo cho GV dạy học môn KHTN. Bộ HLS này đã được khảo nghiệm trên 30 GV dạy học môn KHTN cấp THCS ở tỉnh Nghệ An. Kết quả khảo nghiệm cho thấy, các loại học liệu đã được đánh giá ở mức khá và tốt (từ 3.37-3.52/4 điểm). Đồng thời, bài báo cũng đã xác định quy trình sử dụng HLS nhằm phát triển năng lực và phẩm chất cho HS và ví dụ minh họa trong dạy học môn KHTN.

#### **Tài liệu tham khảo**

- Akker, J., Keursten, P., & Plomp, T. (1992). The Integration of Computer Use in Education. *International Journal of Educational Research, 17*(1), 65-76.
- Bộ GD-ĐT (2016). *Thông tư số 12/2016/TT-BGDĐT ngày 22/4/2016 Quy định ứng dụng công nghệ thông tin trong quản lí, tổ chức đào tạo qua mạng.*
- Bộ GD-ĐT (2018). *Thông tư số 11/2018/TT-BGDĐT ngày 06/4/2018 Ban hành tiêu chí để xác định hàng hóa chuyên dùng phục vụ trực tiếp cho giáo dục.*
- Đặng Thành Hưng (2004)*.* Học liệu và vấn đề phát triển học liệu*. Tạp chí Giáo dục, 96*, 17-18; 46.
- Đinh Tiến Việt, Phan Thị Thanh Hội, Nguyễn Tất Thắng (2022). Xây dựng học liệu điện tử trong dạy học chủ đề "Trao đổi chất và chuyển hoá năng lượng ở sinh vật" - Khoa học tự nhiên 7. *Tạp chí Giáo dục, 22*(số đặc biệt 6), 32-38.
- Ninh Thị Hạnh (2019). *Thiết kế và sử dụng học liệu điện tử trong dạy học Lịch sử lớp 10 ở trường trung học phổ thông*. Luận án tiến sĩ Khoa học giáo dục, Trường Đại học Sư phạm Hà Nội.
- Parrott, L., & Kok, R. (1997). Design and Development of Multimedia Courseware: An Overview. *Canadian Society of Agricultural Engineers, 39*(2), 131-137.
- Phạm Trắc Vũ (2006). *Cơ sở lí luận và thực tiễn phát triển học liệu trong trường phổ thông*. Đề tài nghiên cứu khoa học cấp Bộ, mã số: B2004-80-05.
- Trần Dương Quốc Hòa (2018). *Xây dựng học liệu điện tử hỗ trợ dạy học tương tác ở tiểu học*. Luận án tiến sĩ Khoa học giáo dục, Viện Khoa học Giáo dục Việt Nam.
- Trịnh Thị Phương Thảo (2014). *Khai thác một số ứng dụng trên điện thoại di động hỗ trợ học sinh lớp 12 trung học phổ thông tự học toán*. Luận án tiến sĩ Giáo dục học, Viện Khoa học Giáo dục Việt Nam.